#### Welcome to Your Employee Benefits Supersite!

www.mybensite.com/wvwci

# **Step 1: Know Your Benefit Options**

We believe that employees are our greatest resource. We offer a competitive benefit package for you and your family, and the support system to help you make great decisions.

Review your Benefits Supersite and know your options:

- Benefit summaries
- Side-by-side comparisons
- Insurance carrier information
- Member service information
- Provider search directories
- Forms and plan documents

# Step 2: Benefit Shopping

Click **Enroll Now** to shop and elect benefits:

- Step-by-step enrollment guidance
- Cost per paycheck is displayed for each benefit elected.
- Add and manage covered dependents.
- Update beneficiaries
- Review and submit final elections.
- Print your Benefit Confirmation Statement (BCS) for your records.

## **New Member Login**

**Create Account:** Verify employee last name, date of birth and last 4 digits of Social Security Number.

**Email:** An email address is required. Your email becomes your username.

If you do not have an email, there are Gmail or Yahoo links to establish a free email account.

**Password:** Create and confirm your password to complete registration.

| Last Name                                     |          |                           | 4       |
|-----------------------------------------------|----------|---------------------------|---------|
| Date of Birth                                 | <b>m</b> | Last four (4) of SSN      |         |
| Email                                         |          |                           | œ       |
| Create Password                               | *        | Confirm Password          | *       |
| I have read and acception<br>Use Terms and Co |          | yee Usage Agreement and V | Vebsite |

Now Momboro

## **Existing Member Login**

In the Employee Login section, enter your email address and password, then check the box to agree to website terms and conditions.

|     | Employee Login<br>Access Your Employee Benefits                             |                    |
|-----|-----------------------------------------------------------------------------|--------------------|
| dia | nz@gmail.com                                                                | Ø                  |
|     |                                                                             | •                  |
| 8   | I have read and accept the Employee Usage Agre<br>Use Terms and Conditions. | eement and Website |

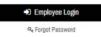

# WHEN CAN I ENROLL?

#### **New Hires**

You must enroll during your new hire eligibility window.

If you fail to enroll on time, you must experience a qualifying event, or wait until your annual open enrollment.

### **Qualifying Events**

If you experience a "Qualifying Event," such as marriage, birth, adoption, loss of other coverage, etc., you must request the appropriate changes online in the benefits portal and supply the appropriate documentation within the required timeframe.

If you are unable to meet this requirement, you may need to wait until open enrollment to make changes.

### **Open Enrollment**

You may enroll and make changes online during the annual open enrollment window.

Once open enrollment has closed, you may not make any changes to your benefit elections unless you experience a qualifying event.

www.mybensite.com/wvwci

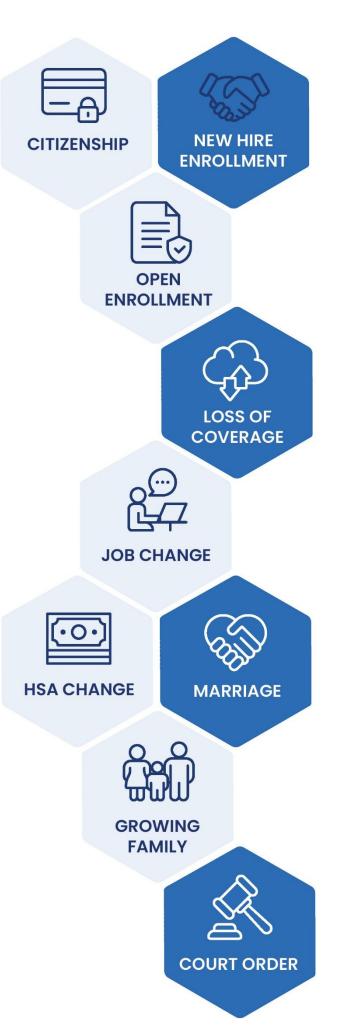